# What's New in Laserfiche Rio and Laserfiche Avante 9.1

White Paper

December 2013

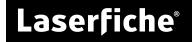

# **Table of Contents**

| New Features in the Laserfiche Server, Client, and Web Access 4                      |
|--------------------------------------------------------------------------------------|
| Web Accelerator                                                                      |
| More Intuitive Text Search5                                                          |
| Metadata Full-Text Search5                                                           |
| Full Windows 8.1, Windows Server 2012 R2, and Microsoft Office 2013 Support. 6       |
| Column Multi-Sort6                                                                   |
| Folder-Specific Quick Search7                                                        |
| New Algorithm Options for Encrypted Volumes and Digital Signatures7                  |
| Office Integration Enhancements7                                                     |
| Integration with DocuSign®7                                                          |
| Integration with Laser App®8                                                         |
| New Features in Workflow                                                             |
| Workflow Web                                                                         |
| New Activities                                                                       |
| Create Exchange Item                                                                 |
| Update Exchange Item                                                                 |
| Delete Exchange Item                                                                 |
| Create iCalendar File                                                                |
| Read XML9                                                                            |
| Retrieve Version History9                                                            |
| Version Control                                                                      |
| Download Electronic Document9                                                        |
| New Features                                                                         |
| Email notification for terminated workflows10                                        |
| Additional entry properties in Find Entry, Find Entries, and Search Repository<br>10 |
| Configure unhandled exception handling for scripting activities                      |
| Business process metadata requirements                                               |
| Attach files in an Email activity                                                    |
| Additional options in Create Entry10                                                 |
| Additional Laserfiche Forms Tokens                                                   |
| New Features in the Workflow Administration Console                                  |

| Laserfiche Server and Repository Connection Redirect                         | . 11 |
|------------------------------------------------------------------------------|------|
| Importing Active Directory attributes as custom trustee directory properties | . 11 |

Laserfiche 9.1 includes many new features and enhancements that allow you to work with your repository more easily and efficiently. These enhancements include the Web Accelerator component for Web Access, which improves Web Access performance, and the release of Workflow Web, a web portal for browsing workflow information. It also includes expanded full-text searching capabilities, several new activities and other features in Workflow, and numerous new usability features.

This paper provides an overview of new features in the Laserfiche Server and Full-Text Search and Indexing Service, Laserfiche Workflow, the Laserfiche Client, Web Access, and associated components such as Scanning, Snapshot, and the Office Integration. For information about new features in Laserfiche Forms 9.1, see <u>What's</u> <u>New in Laserfiche Forms 9.1</u>.

# New Features in the Laserfiche Server, Client, and Web Access

The Laserfiche 9.1 release features Web Accelerator, a new Laserfiche Rio component for Web Access. It also features significant updates to make searching with the Laserfiche Full-Text Indexing and Search Engine more intuitive and powerful, as well as several new usability features.

See the list of change for the <u>Laserfiche Client and Server 9.1</u> and <u>Laserfiche Web</u> <u>Access 9.1</u> on the Knowledge Base for more detailed information.

# Web Accelerator

#### Web Access

Laserfiche 9.1 introduces Laserfiche Web Accelerator, a new Laserfiche Rio component that improves performance in Web Access by distributing resourceintensive processes. Web Accelerator acts as an intermediary between Laserfiche Web Access and the Laserfiche Server, performs resource-intensive processes such as image processing, and stores images for rapid retrieval by Web Access users.

| Laserfiche We | b Accelerator                                                                                                    |            |                   |     | 0 |  |
|---------------|----------------------------------------------------------------------------------------------------|------------|-------------------|-----|---|--|
| Repositories  | Server                                                                                                    | Repository | Listening<br>Port | SSL |   |  |
| Memory        | Add a new repository Limit memory to (GB): 1 The recommended memory limit for this server is 1 GB.                                                                         |            |                   |     |   |  |
| Hard Drive    | Limit hard drive space to (GB): 2<br>The recommended hard drive space for this server is 2 GB.                                                                             |            |                   |     |   |  |
| Verification  | To allow communication between Web Accelerator and Laserfiche Web Access, generate a verification code and paste it<br>into the Web Access Configuration page.<br>Generate |            |                   |     |   |  |
| Save          |                                                                                                    |            |                   |     |   |  |

Without Web Accelerator, viewing image documents through Web Access requires the Web Access server to retrieve images from the Laserfiche Server and then process them for web-browser viewing. This process uses resources on the Web Access server, which may slow performance during high-load times. By reallocating these resource-intensive processes to Web Accelerator, the Web Access server can sustain high performance, especially in large-scale and widely-distributed systems.

For more information on configuring and using Web Accelerator, see <u>Laserfiche Web</u> <u>Accelerator</u> in the Laserfiche Administration Guide.

Note: Web Accelerator is supported with Laserfiche Rio only.

# **More Intuitive Text Search**

#### Laserfiche Client and Web Access

In previous versions of Laserfiche, text searches performed through the Laserfiche Client or Web Access were, by default, performed as phrase searches. For example, a user might perform a text search with the following search terms: review 2013. This search would only return documents that contained the phrase "review 2013." Returning documents that contained the words "review" and "2013" separately required additional configuration.

In Laserfiche 9.1, we have adjusted our text search (including basic search and quick search) to make it more intuitive, so that the above search would return all documents that contain both the word "review" and the word "2013," but that would not require them to be together. This is more in line with search functionality that users are already familiar with in web browsers and when searching in Windows. Users who want to search for a particular phrase can still do so easily from the text search interface by enclosing their search in quotes.

# Metadata Full-Text Search

# All Products

The functionality of the Laserfiche Full-Text Indexing and Search Engine has been significantly expanded. Prior to Laserfiche 9.1, the search engine only performed document text searches; all other search types were considered non-indexed searches, and were handled by the database management system. This distinction was invisible to most users, who perform both types of searches through the same search interfaces in Laserfiche client applications. However, the different handling of different search types meant that certain search features, such as fuzzy search, root word search, context hits, and relevance ranking, were only available for full-text, indexed searches.

In Laserfiche 9.1, the search engine will also index and search several additional types of properties: annotation text, annotation comments, and metadata comments. Administrators can also choose to index specific text or list fields to allow them to take advantage of full-text search features as well. In addition, users can use advanced search syntax to determine exactly how they want to perform searches for

this kind of information, to take advantage of the features of both indexed searches and non-indexed searches.

For more information on indexing, searching, and the Laserfiche Full-Text Indexing and Search Engine, see <u>Search and Index Administration</u> in the Laserfiche Administration Guide. For more information on using advanced searches with metadata full-text search, see <u>Indexed and Non-Indexed Searches</u> in the Laserfiche User Guide.

# Full Windows 8.1, Windows Server 2012 R2, and Microsoft Office 2013 Support

# All Products (Introduced in Laserfiche 9.0.3)

All current Laserfiche products are fully compatible with Windows 8.1 and Windows Server 2012 R2, and with Oracle 12c when using an Oracle 11 client. In addition, the Laserfiche Office Integration fully supports Microsoft Office 2013 as of Laserfiche 9.0.2.

# Column Multi-Sort

#### Web Access

Sorting documents by information in their columns is a quick and easy way to locate the documents you need. Web Access 9.1 introduces the ability to sort by multiple columns at once, making this feature even more powerful. When using multicolumn sort, the contents of the first column you select will be sorted first; if two documents have the same values in that column, the second column will be used to sort them, and so on. For example, if you choose to sort documents by creation date and then by an author field, the documents will be sorted by date first. If two documents were created on the same date, they will then be sorted by author.

For more information, see <u>Multi-Column Sort</u> in the Laserfiche Web Access documentation.

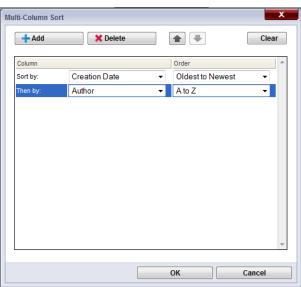

# Folder-Specific Quick Search

# Web Access

The Quick Search feature allows you to easily perform common searches (such as entry name, document text, fields, and annotation text) without having to open the Search Pane. By default, quick searches search the entire repository, but in Web Access 9.1 you can choose to limit quick searches to the folder you currently have open and its subfolders. This allows you to easily target your quick searches by location.

For more information, see <u>Search: Options</u> in the Laserfiche Web Access documentation.

# New Algorithm Options for Encrypted Volumes and Digital Signatures

# All Products

Laserfiche 9.1 includes additional algorithm options for encrypted volumes and digital signatures. When encrypting a volume, you can now choose between AES-128, AES-192 and AES-256 encryption. In addition, Laserfiche digital signatures now support Elliptic Curve Digital Signature Algorithm (ECDSA) signatures for NSA Suite B compliance.

# **Office Integration Enhancements**

## Laserfiche Client and Web Access

The Laserfiche integration with Microsoft Office includes two new enhancements. The Office Integration supports several new tokens: version number, document name, template name, and fields. Office Integration now also supports the following new file formats: XLTX, XLTM, DOTX, DOTM, POTX, and POTM.

# Integration with DocuSign®

#### Web Access (Introduced in Laserfiche 9.0.2)

The Laserfiche integration with DocuSign® enables users to initiate a signing process from within Laserfiche Web Access. Users may select the type of signing process they are initiating and attach documents that need to be a part of that process. Also, once the signing process completes, documents are imported back into the Laserfiche Repository from DocuSign® as new versions of the un-signed document. Information captured during the signing process may be mapped to Laserfiche metadata fields.

For more information on configuring and using the DocuSign® integration, see <u>Laserfiche Web Import Services</u> in the Laserfiche Web Access documentation.

# Integration with Laser App®

# Web Access (Introduced in Laserfiche 9.0.2)

The Laserfiche integration with Laser App enables Laser App® users to make use of all the normal Laser App® features, like filling out forms in the Laser App® interface, but adds the ability to post these forms as PDF to Laserfiche for validation and further processing. Metadata can be reused to configure which folder the form is sent to and what the document's name will be, and the integration can map the Laser App® form fields to Laserfiche fields.

For more information on configuring and using the Laser App® integration, see <u>Laserfiche Web Import Services</u> in the Laserfiche Web Access documentation.

# **New Features in Workflow**

Workflow 9.1 features the release of Workflow Web, a web portal for browsing workflow information. Use a Web browser to search for workflow definitions and instances as well as view workflow details and metrics.

Additionally, new activities let you create items in Microsoft Exchange, access the Laserfiche version control system, and parse XML documents. Other new features include email notification for terminated workflows, retrieving additional entry properties when retrieving entries from Laserfiche, and more. This paper offers an overview of new features in Workflow 9.1. Please see the Laserfiche Knowledge Base for a more comprehensive change log.

# Workflow Web

Workflow Web presents a Web application for viewing workflow information. Use a Web browser to search for workflow/business process definitions and instances and view workflow details and metrics. Workflow Web contains a unique view for workflows that are business processes. When viewing a business process workflow definition or a completed instance of a business process workflow, Workflow Web can present a streamlined overview of the business process steps of the workflow.

Workflow Web can be a light-weight alternative to having to install the full Workflow Designer if you only need to view workflows. If the Workflow Designer is installed on a workstation, Workflow Web will allow you to directly launch the Designer from within Workflow Web if you need to modify Workflow information.

# **New Activities**

Create Exchange Item

This activity creates a new task, appointment, or contact in a Microsoft Exchange account.

# Update Exchange Item

This activity allows you to update an Exchange item created by a Create Exchange Item activity earlier in the workflow.

#### Delete Exchange Item

This activity allows you to delete an Exchange item created by a Create Exchange Item activity earlier in the workflow.

## Create iCalendar File

This activity creates an iCalendar event or to-do file that you can attach to an Email activity. The email recipient can then import the received file into an iCalendar-compatible email or calendar client program.

# Read XML

This activity allows you to use XPath expressions to traverse and read XML.

**Example:** You have an HTTP Web request activity that receives an XML response. You can use that response as the XML source in a Read XML activity to parse the response.

# **Retrieve Version History**

Use this activity to retrieve the version history for a document. You can choose specific version information to retrieve for each version as well as only retrieve the last x number of versions on the document. A summary token is available that contains the history in a pre-formatted table.

#### **Version Control**

This activity enables version tracking on a document.

# **Download Electronic Document**

This activity retrieves the electronic file associated with a Laserfiche document and makes the file available as a token.

**Example:** Your repository has XML documents that contain information necessary for steps later in a workflow. You can use the result of a Download Electronic Document activity as the source XML document in a Read XML activity to retrieve the necessary information.

For more information see the <u>activities</u> section of the <u>Workflow online help</u>.

# **New Features**

#### Email notification for terminated workflows

Workflow can now email administrators when a workflow is terminated. You can configure terminated notification settings on an individual workflow definition or use the Workflow Administration Console to set up a notification timer. Workflow can then periodically email a list of workflow instances that have been terminated since the last notification. The list can be links to view the instances in Workflow Web.

#### Additional entry properties in Find Entry, Find Entries, and Search Repository

The Find Entry, Find Entries, and Search Repository activities can now retrieve many additional properties about a found entry and make those values available as tokens.

#### Configure unhandled exception handling for scripting activities

You can now configure whether Workflow considers unhandled exceptions in an SDK Script or Script activity as a warning or as an error that will terminate the workflow.

#### Business process metadata requirements

Configure field value and tag requirements on a business process rule such that the Workflow Server will validate that the required field values and tags are set on a document before starting the business process.

#### Attach files in an Email activity

When configuring an attachment in the email activity, you can now switch between attaching a Laserfiche entry or a file. File attachments include: the result file from a Create iCalendar File activity or a Download Electronic Document activity, file attachments from Laserfiche Forms, or the current file in a For Each File activity.

#### Additional options in Create Entry

Create Entry now includes additional options to return an existing entry if one already exists in the destination, enable version tracking on a newly-created document, or set the workflow starting entry to the newly-created entry.

#### Additional Laserfiche Forms Tokens

Use the Properties dialog box for a workflow definition to mark a workflow with a **Started by Laserfiche Forms** attribute. Additional Laserfiche Forms tokens are available as input parameters.

# New Features in the Workflow Administration Console

#### Laserfiche Server and Repository Connection Redirect

In addition to user redirects, the Laserfiche Connection Redirects node now also supports rules for redirecting connections from one Laserfiche server and repository to another Laserfiche server and repository.

#### Importing Active Directory attributes as custom trustee directory properties

When adding a custom property on a trustee directory, you can specify an Active Directory attribute. Workflow can look up the specified attribute name in Active Directory and import the value into Laserfiche as a trustee attribute.

**Example:** specify **userPrincipalName** to look up a user's UPN as specified within Active Directory.

For more information about the Workflow Designer or Workflow Administration Console, see the <u>Workflow online help</u>.

# Laserfiche®

What's New in Laserfiche Rio and Laserfiche Avante 9.1 December 2013

Author: Constance Anderson, Roger Wu Technical Editor: Justin Pava, Michael Allen, Miruna Babatie

Description:

Laserfiche 9.1 includes many new features and enhancements that allow you to work with your repository more easily and efficiently. These enhancements include the Web Accelerator component for Web Access, which improves Web Access performance, and the release of Workflow Web, a web portal for browsing workflow information. It also includes expanded full-text searching capabilities, several new activities and other features in Workflow, and numerous new usability features. This paper provides an overview of new features in the Laserfiche Server and Full-Text Search and Indexing Service, Laserfiche Workflow, the Laserfiche Client, Web Access, and associated components such as Scanning, Snapshot, and the Office Integration.

Laserfiche 3545 Long Beach Blvd. Long Beach, CA 90807 U.S.A

Phone: +1.562.988.1688 www.laserfiche.com

Laserfiche is a trademark of Compulink Management Center, Inc. Various product and service names references herein may be trademarks of Compulink Management Center, Inc. All other products and service names mentioned may be trademarks of their respective owners.

Laserfiche makes every effort to ensure the accuracy of these contents at the time of publication. They are for information purposes only and Laserfiche makes no warranties, express or implied, as to the information herein.

Copyright © 2013 Laserfiche All rights reserved